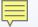

## **ILLINOIS PROVIDER ENROLLMENT**

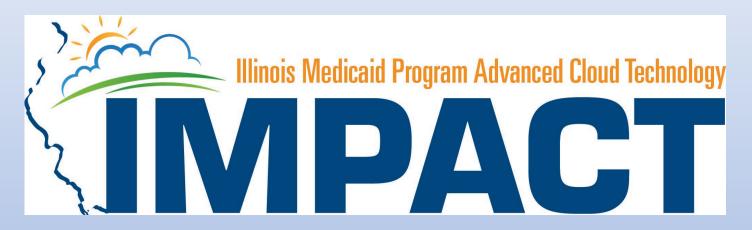

Atypical Individual Provider **OKTA LOGIN** 

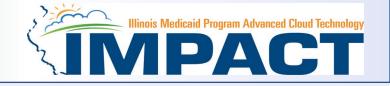

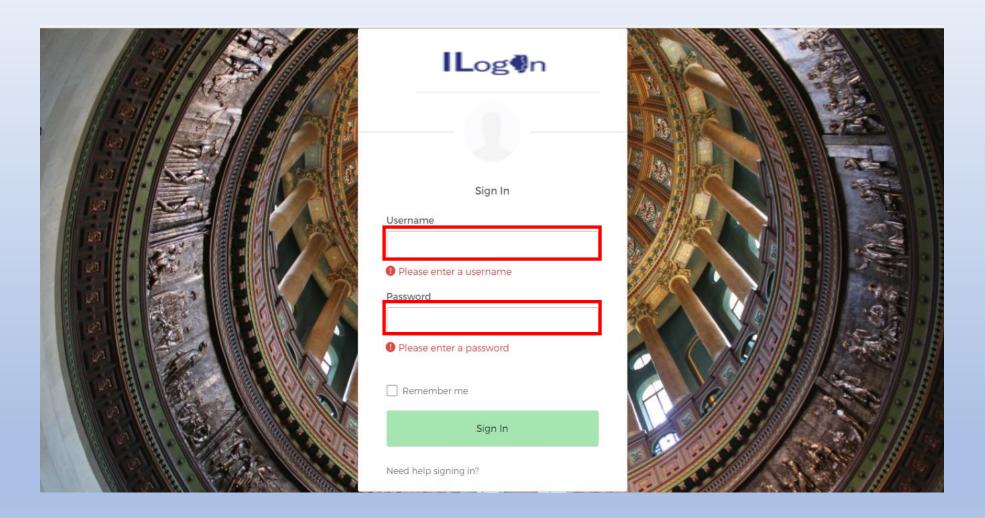

• Input Username and Password created during the creation of the account.

## **IMPACT CHICKLET**

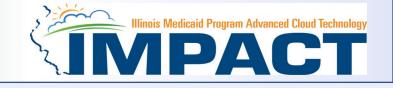

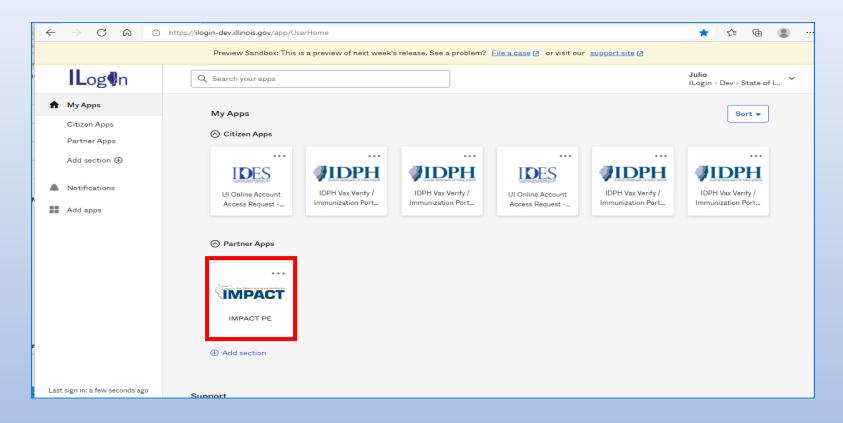

Click on the IMPACT PE Chicklet to access IMPACT

## **IMPACT DASHBOARD**

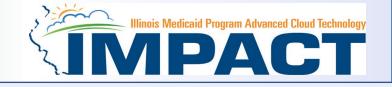

| Image: Select Profile   Select Favorite     Go | <ul> <li>← → C ∩ https://evo-pe-uat.il-hfs.com/ecams,</li> <li>Cillhooly,Michelle →</li> </ul> | /SSOControlServlet | Q | tê . | Ê |
|------------------------------------------------|------------------------------------------------------------------------------------------------|--------------------|---|------|---|
| © CNSI 2017                                    |                                                                                                | Select Profile     |   |      |   |

• Select the Domain and Profile from the drop-down menus

## **Application Process**

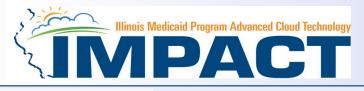

| IMPACT                               | < My Inbox -  | Provider -                                  |     |
|--------------------------------------|---------------|---------------------------------------------|-----|
| 👤 Anderson,Teresa 🔻                  |               | PROVIDER ENROLLMENT                         |     |
| > MyInbox                            |               | New Enrollment                              | *   |
|                                      |               | Track Application                           | *   |
| III My Reminders                     |               | List Applications                           | *   |
| Filter By       Read Status       Go |               | MANAGE PROVIDER Provider List               | *   |
| Alert Type                           | Alert Message | Provider Modification Request List          | ☆ e |
|                                      | A.V.          | ALL PROVIDER LIST                           |     |
| III Notification                     |               | All Provider List                           | *   |
| User1 sent you message Yes           | stardau       |                                             |     |
| User1 sent you message Yes           | -             | Provider Types                              | *   |
| User1 sent you message Yes           | -             | Provider Type/Specialty/Subspecialty Matrix | *   |
| ▼ User1 sent you message res         | siciuay       | Provider Specialty/Subspecialty             | *   |
|                                      |               | License/Certification List                  | *   |

- Regarding completing an application, there are two options: New Enrollment or Resuming an application.
- If starting a new application, go to slide 7 for step-by-step instructions.
- If resuming an application previously started go to slide 6 for step-by-step instructions.

## **Resuming an Application**

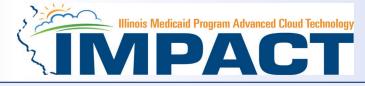

| My Inbox <del>-</del> | Provider -          |                                         |  |
|-----------------------|---------------------|-----------------------------------------|--|
| Login: 29 JAN, 2019   | PROVIDER ENROLLMENT |                                         |  |
|                       | New Enrollment      | *                                       |  |
|                       | Track Application   | *                                       |  |
|                       | List Applications   | (1) (1) (1) (1) (1) (1) (1) (1) (1) (1) |  |

• To resume an application, click on *Track Application*.

| Cic | bse Submit                                                                      |
|-----|---------------------------------------------------------------------------------|
|     | Track Existing Application                                                      |
|     | Please provide the Application ID to track your application.  Application ID: * |

- Enter the Application ID for the application you want to access.
- After entering the ID number, click *Submit*.
- This process will then go directly to the Business Process Wizard (BPW).

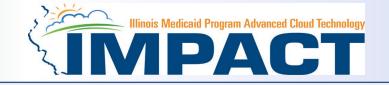

| My Inbox 🕶        | Provider -          |       |  |
|-------------------|---------------------|-------|--|
| gin: 29 JAN, 2019 | PROVIDER ENROLLMENT |       |  |
|                   | New Enrollment      | $\pi$ |  |
|                   | Track Application   | *     |  |
| _                 | List Applications   | *     |  |

• If completing a new application, click on *New Enrollment*.

## **Starting a New Application**

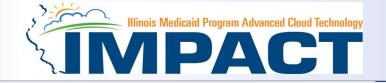

#### III Enrollment Type

Select the Applicable Enrollment Type

- Regular Individual/Sole Proprietor or Rendering/Servicing Provider <sup>1</sup>
- Group Practice (Corporation, Partnership, LLC, etc.) Ø
- Billing Agent 2
- G Facility/Agency/Organization (FAO-Hospital, Nursing Facility, Various Entities)
- Contractor/MCO 2
- Atypical (non-medical) provider (Choose this option if you do not have a NPI)
  - Individual (Driver, Home Help/Personal Care, Carpenter, etc.) 9

Agency (Child Care Institution, Home Help/Personal Care Agency, Transportation Company, Local Education Agency etc.)

O Submit

• Use the radio buttons to select your enrollment type, then click on *Submit* in the lower left corner.

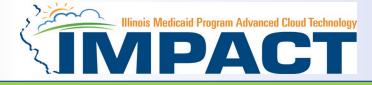

#### Please complete all fields. At a minimum, all fields with an \* are required.

| Image: Information     First Name:      First Name:   Carding:   First Name:   Carding:   First Name: Carding: First Name: First Name: Fi                                                                                                    | 🚔 Print 💿 Help                                                            |                                                                            |                                                                  |                                                                                |
|----------------------------------------------------------------------------------------------------|---------------------------------------------------------------------------|----------------------------------------------------------------------------|------------------------------------------------------------------|--------------------------------------------------------------------------------|
| List Name: Inderson *<br>Swift: Swift: | III Basic Information                                                     |                                                                            |                                                                  | ^                                                                              |
| Suffix: Suffix:   SN: 100001478   Date of Birth: 17/21/1980   * Applicant Type:   Applicant Type: Applicant Type:   Applicant Type: Applicant Type:   Applicant Type: Applicant Type:   * Applicant Type:   * State of Birth:   * State of Birth:   * State of Birth:   * *   * State of Birth:   * *   * *   * *   * *   * *   * *   * *   * *   * *   * *   * *   * *   * *   * *   * *   * *   * *   * *   * *   * *   * *   * *   * <td< th=""><th>First Name:</th><th>Carly *</th><th>Middle II</th><th>itial:</th></td<>                                                                                                    | First Name:                                                               | Carly *                                                                    | Middle II                                                        | itial:                                                                         |
| Shi: 10001475 *   Date of Bin:: 07217980 **   Applicant Type:   Applicant Type: Applicant Type:   Applicant Type: Applicant Type:   Applicant Type:   Temail-2: XXX @0xx com   Email-2: XXX @0xx com   Email-2: XXX @0xx com   Email-2: XXX @0xx com   Email-2: XXX @0xx com   Email-4: XXX @0xx com   Email-4: XXX @0xx com   Email-4: XXX @0xx com Email-4: XXX @0xx @0xx com Email-4: XXX @0xx @0xx com Email-4: XXX @0xx @0xx com Email-4: XXX @0xx @0xx @0xx com Email-4: XXX @0xx @0xx @0xx @0xx @0xx @0xx @0xx @                                                                                                    | Last Name:                                                                | Anderson *                                                                 |                                                                  |                                                                                |
| Date of Birk: 07/21/1980   Applicating individual Sele Proprietor Applicating individual Sele Proprietor Applicating individual Sele Proprietor MPH: Email:: Contact Email Address: Email:: MAXE and and a PO Box. Failure to do so may result in this application/modification being denied. Federal requirements mandate that a home address must be entered. Please ensure you are providing the correct home address and not a PO Box. Failure to do so may result in this application/modification being denied. Address Line 1: Sole Madrison St Address Line 2: Country: UNITED STATES * 4 Linking * * Linking * * Linking * * Linking * * Address Line 2: Zip Code: 62701 * - 1009 * Valuate Address                                                                                                    |                                                                           |                                                                            | Ge                                                               | der: Female                                                                    |
| Image: Contact Email Address:       Atypical Individual/Sole Proprietor         NPI:       Email-1:       Image: Contact Email Address:         Email-1:       Image: Contact Email Address:       Image: Contact Email Address:         Email-1:       Image: Contact Email Address:       Image: Contact Email Address:         Email-1:       Image: Contact Email Address:       Image: Contact Email Address:       Image: Contact Email Address:         Image: Contact Email-2:       Image: Contact Email Address:       Image: Contact Email Address:       Imag                                                                                                    | SSN:                                                                      |                                                                            |                                                                  |                                                                                |
| Image: Contact Email Address:       Adypical Rendering/Servicing         Image: Servicing       Image: Servicing         Image: Servicing       Image: Servicing         Image: Servicing       Image: Servicing         Image: Servicing       Image: Servicing         Image: Servicing       Image: Servicing         Image: Servicing       Image: Servicing         Image: Servicing       Image: Servicing         Image: Servicing       Image: Servicing         Image: Servicing       Image: Servicing         Image: Servicing       Image: Servicing         Image: Servicing       Image: Servicing         Image: Servicing       Image: Servicing         Image: Servicing       Image: Servicing         Image: Servicing       Servicing         Image: Servicing       Servicing         Image: Servicing       Servicing         Image: Servicing       Servicing         Image: Servicing       Servicing         Image: Servicing       Servicing         Image: Servicing       Servicing         Image: Servicing       Servicing         Image: Servicing       Servicing         Image: Servicing       Servicing         Image: Servicing       Servicing                                                                                                    | Date of Birth:                                                            | 07/21/1980                                                                 | Applicant                                                        |                                                                                |
| Imail-1:       xxxxxx @xxxx com       Imail-2:       xxxxxx @xxxx com       Imail-2:       xxxxx @xxxx com       Imail-2:       xxxxx @xxxx com       Imail-2:       xxxxx @xxxx com       Imail-2:       xxxxx @xxxx com       Imail-2:       xxxxx @xxxx com       Imail-2:       xxxxx @xxxx com       Imail-2:       Imail-2:       Xxxxx       Imail-2:       Xxxxx       Imail-2:       Imail-2:       Xxxxx       Imail-2:       Xxxxx       Imail-2:       Imail-2:       Imail-2:<                                                                                                    |                                                                           |                                                                            | Contact Email Address:                                           | Atypical Rendering/Servicing                                                   |
| Home Address Home Address Federal requirements mandate that a home address must be entered. Please ensure you are providing the correct home address and not a PO Box. Failure to do so may result in this application/modification being denied. Address Line 1: 350 E Madison St Address Line 1: 350 E Madison St Address Line 2: City/Town: Springfield * * Country: UNITED STATES * Zip Code: 62701 * - 1009 @Validate Address                                                                                                    | NPI:                                                                      |                                                                            | Email-1: xxx.xxx.@xxx.com *                                      |                                                                                |
| Image: Home Address         Image: Home Address         Image: Federal requirements mandate that a home address must be entered. Please ensure you are providing the correct home address and not a PO Box. Failure to do so may result in this application/modification being denied.         Address Line 1:       350 E Madison St         Address Line 3:       Address Line 3:         City/Town:       Springfield *         State/Province:       ILLINOIS * *         Country:       UNITED STATES * *         Zip Code:       62701 * - 1009                                                                                                    |                                                                           |                                                                            |                                                                  | Email-4:                                                                       |
| Federal requirements mandate that a home address must be entered. Please ensure you are providing the correct home address and not a PO Box. Failure to do so may result in this application/modification being denied.   Address validation successful   Address Line 1:   350 E Madison St   *   Address Line 3:   City/Town:   State/Province:   ILLINOIS   *   Country:   UNITED STATES                                                                                                    |                                                                           |                                                                            | Email-5: XXX.XXX.@XXX.com                                        | Email-6: XXX.XXX.@XXX.com                                                      |
| Address Line 1:       350 E Madison St       *       Address Line 2:         Address Line 3:                                                                                                    | Home Address                                                              |                                                                            |                                                                  | *                                                                              |
| Address Line 1:350 E Madison St*Address Line 2:Address Line 3:City/Town:Springfield • *Address Line 3:*State/Province:ILLINOIS • *County:Sangamon •Country:UNITED STATES • *Zip Code:62701 * - 1009Cvalidate Address                                                                                                    | Fede                                                                      | ral requirements mandate that a home address must be entered. Please       | ensure you are providing the correct home address and not a PO I | ox. Failure to do so may result in this application/modification being denied. |
| Address Line 3: Springfield   State/Province: ILLINOIS   ILLINOIS *   Country: UNITED STATES   VITED STATES                                                                                                    |                                                                           | Address valida                                                             | ition successful                                                 |                                                                                |
| State/Province: ILLINOIS   ILLINOIS   Country:   UNITED STATES   Validate Address                                                                                                    | Address Line 1:                                                           | 350 E Madison St *                                                         | Address Li                                                       | ne 2:                                                                          |
| Country: UNITED STATES * Zip Code: 62701 * - 1009 Validate Address                                                                                                    | Address Line 3:                                                           |                                                                            | City/1                                                           | wn: Springfield                                                                |
|                                                                                                    | State/Province:                                                           | ILLINOIS v *                                                               | Co                                                               | Inty: Sangamon                                                                 |
| Please note that all providers are subject to a criminal background screening that could affect your ability to be paid through the Home Help program.                                                                                                    | Country:                                                                  | UNITED STATES V                                                            | Zip C                                                            | ode: 62701 * - 1009                                                            |
| Please note that all providers are subject to a criminal background screening that could affect your ability to be paid through the Home Help program.                                                                                                    |                                                                           |                                                                            |                                                                  |                                                                                |
|                                                                                                    | Please note that all providers are subject to a criminal background scree | ening that could affect your ability to be paid through the Home Help pro- | gram.                                                            |                                                                                |

- **Applicant Type** will need to be selected from the drop down and it drives the rest of the application.
- Click Validate Address after street address and zip code have been entered.
- After all the information has been entered click *Finish*.

Finish

Cancel

View Screening Result

## **Start New Application**

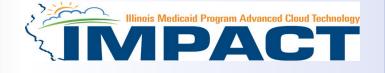

- If the following error message is received after entering the required basic information, your EIN/TIN or SSN has not been certified by the Illinois Comptroller.
- Upon receipt of this error message submit your completed W9 to <u>IMPACT.HELP@illinois.gov</u>

| Close                                                                                                    |                                                    |
|----------------------------------------------------------------------------------------------------|----------------------------------------------------|
| VM_PRV.300003: The system cannot confirm your Employer ID Number/T<br>associated with your reported number. The state requires all providers to<br>using the W-9 [Request for Taxpayer Identification Number and Certificat<br>IMPACT.Help@illinois.gov or call 1-877-782-5565 for further assistance. | o certify their social security or EIN/TIN numbers |
|                                                                                                    | 🔚 Details 🗐 Copy To Clipboard                      |
|                                                                                                    |                                                    |

## Starting a New Application (Step 1: Basic Provider Information)

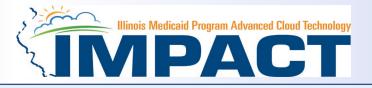

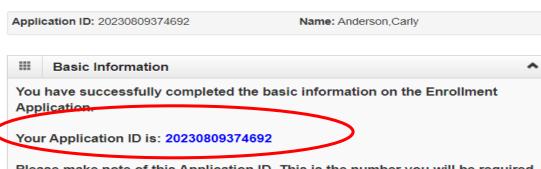

Please make note of this Application ID. This is the number you will be required to use to track the status of your enrollment application. Without this number, you will not be able to access your application and your information will be deleted.

Please make sure to complete your application and submit it for State Review within 30

calendar days OR your application will be deleted.

🖌 Ok

- Application ID: systematically generated.
- Name: should reflect name from Basic Information.
- The system will generate an application ID after the successful completion of the Basic Information screen; the application number is a 14-digit number that has the following components:
  - The system date in yyyymmdd format
  - A 6-digit system generated random number
  - Example: 20230809374692
- Application IDs are valid for 30 calendar days; applications must be completed and submitted to the state for review during this 30-day period or the application will be DELETED.
- The application ID will be used to access the application before submission to the state for review and will be used to track the status of your submitted application until it is mark approved.
- After documenting the ID number click **OK**.

## The Business Process Wizard (BPW)

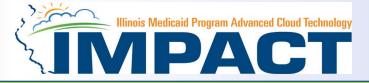

### The BPW serves as the "Control Center" of the application.

| 👤 Anderson,Teresa 👻                                                                                   |                       |                         | hote Pad                  | 🔇 External Links 🗸     | ★ My Favo   | rites 🗝 🚔   | Print ? I   |
|----------------------------------------------------------------------------------------------------|-----------------------|-------------------------|---------------------------|------------------------|-------------|-------------|-------------|
| 👫 > Mylnbox > Enrollment List > Enrl App General > Track Application > Atypical Individual Enrollment |                       |                         |                           |                        |             |             |             |
| Application ID: 20230809374692                                                                        | Name: Anderson, Carly |                         |                           |                        |             |             |             |
| O Close                                                                                               |                       |                         |                           |                        |             |             |             |
| III Enroll Provider - Atypical Individual                                                             |                       |                         |                           |                        |             |             |             |
|                                                                                                    | Busi                  | ness Process Wizard - P | rovider Enrollment (Atypi | cal Individual). Click | on the Step | # under the | Step Colum  |
| Step                                                                                                  | Required              | Start Date              | End Date                  | Status                 | Ste         | p Remark    |             |
| Step 1: Provider Basic Information                                                                    | Required              | 08/09/2023              | 08/16/2023                | Complete               |             |             |             |
| Step 2: Add Specialties/Taxonomy                                                                      | Required              |                         |                           | Incomplete             |             |             |             |
| Step 3: Associate Billing Provider/Other Associations                                                 | Required              |                         |                           | Incomplete             |             |             |             |
| Step 4: Add License/Certification/Other                                                               | Optional              |                         |                           | Incomplete             |             |             |             |
| Step 5: Add Provider Controlling Interest/Ownership Details                                           | Optional              |                         |                           | Incomplete             |             |             |             |
| Step 6: Upload Documents                                                                              | Optional              |                         |                           | Incomplete             |             |             |             |
| Step 7: Complete Enrollment Checklist                                                                 | Required              |                         |                           | Incomplete             |             |             |             |
| Step 8: Submit Enrollment Application for Approval                                                    | Required              |                         |                           | Incomplete             |             |             |             |
| View Page: 1 O Go Page Count Save to Excel                                                            | Viewing P             | age: 1                  |                           |                        | 🕊 First 📢   | Prev > N    | ext >>> Las |

- Required: Steps listed as *Optional* may change to *Required* based upon previous steps.
- Dates: Entered by the system; Start Date is the date each step is opened; the End Date is the date each step is completed.
- **Status**: When a step is completed the *Status* will be updated to *Complete*; answering some checklist questions may change a prior step's status back to *Incomplete*.
- **Remarks**: *Remarks* are systematically generated throughout the enrollment process.

## **Completing the Application Using BPW**

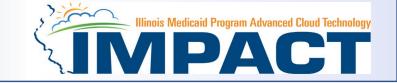

- Once you have documented your Application ID, you have completed Step 1: *Provider Basic Information*. The system will place the current date in the *End Date* field and will place *Complete* in the corresponding *Status* field.
- **Steps 1** and **2** must be completed before attempting any of the later steps.
- Click on Step 2: Add Specialties/Taxonomy to continue completing your application.

| 👤 Anderson,Teresa 👻                                                                                 |                       |                        | hote Pad                | 🔇 External Links <del>-</del> | ★ My Favorites <del>-</del> | 🚔 Print      | 3 Help  |
|----------------------------------------------------------------------------------------------------|-----------------------|------------------------|-------------------------|-------------------------------|-----------------------------|--------------|---------|
| > MyInbox > Enrollment List > Enrl App General > Track Application > Atypical Individual Enrollment |                       |                        |                         |                               |                             |              |         |
| Application ID: 20230809374692                                                                      | Name: Anderson, Carly |                        |                         |                               |                             |              |         |
| Close                                                                                               |                       |                        |                         |                               |                             |              |         |
| III Enroll Provider - Atypical Individual                                                           |                       |                        |                         |                               |                             |              | ^       |
|                                                                                                    | Business I            | Process Wizard - Provi | der Enrollment (Atypica | al Individual). Click o       | on the Step # uno           | ler the Step | Column. |
| Step                                                                                                | Required              | Start Date             | End Date                | Status                        | Step Rem                    | ark          |         |
| Step 1: Provider Basic Information                                                                  | Required              | 08/09/2023             | 08/16/2023              | Complete                      |                             |              |         |
| Step 2: Add Specialties/Taxonomy                                                                    | Required              |                        |                         | Incomplete                    |                             |              |         |
| Step 3: Associate Billing Provider/Other Associations                                               | Required              |                        |                         | Incomplete                    |                             |              |         |
| Step 4: Add License/Certification/Other                                                             | Optional              |                        |                         | Incomplete                    |                             |              |         |
| Step 5: Add Provider Controlling Interest/Ownership Details                                         | Optional              |                        |                         | Incomplete                    |                             |              |         |
| Step 6: Upload Documents                                                                            | Optional              |                        |                         | Incomplete                    |                             |              |         |
| Step 7: Complete Enrollment Checklist                                                               | Required              |                        |                         | Incomplete                    |                             |              |         |
| Step 8: Submit Enrollment Application for Approval                                                  | Required              |                        |                         | Incomplete                    |                             |              |         |
| View Page: 1 O Go Page Count Save to Excel                                                          | Viewing Page: 1       |                        |                         |                               | ≪ First                     | > Next       | » Last  |

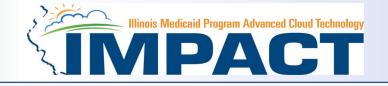

| Application ID: 20230809374692 | Name: Anderson, Carly |                 |                             |
|--------------------------------|-----------------------|-----------------|-----------------------------|
| Close                          |                       |                 |                             |
| Specialty/Subspecialty List    |                       |                 | ^                           |
| O Add                          |                       |                 |                             |
| Filter By V Go                 |                       |                 | Save Filters ▼ My Filters ▼ |
| Specialty/Subspecialty         | Provider Type         | End Date        |                             |
|                                | ▲▼                    | A.4             |                             |
|                                | No Records Found !    |                 |                             |
| III Taxonomy List              |                       |                 | *                           |
| Add                            |                       |                 |                             |
| Filter By V Go                 |                       |                 | Save Filters ▼ My Filters ▼ |
| Taxonomy Code Description      | Start                 | t Date End Date |                             |
|                                | A.A.                  | A.              |                             |
|                                | No Records Found !    |                 |                             |

• Click the *Add* button under Specialty/Subspecialty List in the upper left corner.

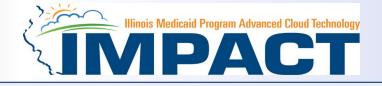

| Application ID: 20230809374692 |                                        | Name: Anderson, Carly                                                                                                    |   |
|--------------------------------|----------------------------------------|----------------------------------------------------------------------------------------------------|---|
|                                | Add Specialty/Subspecialty             |                                                                                                    | ^ |
|                                | Provider Type<br>Specialty<br>End Date | Personal Assistant                                                                                                    |   |
|                                | Add Subspecialty                       |                                                                                                    | ^ |
|                                |                                        | Available Subspecialties     No Subspecialty   Personal Care Assistant   Personal Support Worker     **     **     **     **     **     **     **     **     **     **     **     **     **     **     **     **     **     **     **     **     **     **     **     **     **     **     **     **     **     **     **     **     **     **     **     **     **     **     **     **     **     **     **     **     **     **     **     **     **     **     **     **     **     **     ** |   |

- Select your *Provider Type* from the drop down.
- Select your *Specialty* from the drop down.

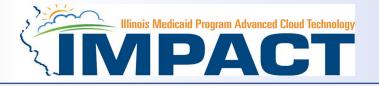

- Once the Provider Type and the Specialty are selected, the Subspecialties will populate at the bottom of the screen in the *Available Subspecialties* box.
- The Provider must choose at least one Available Subspecialty (or No Subspecialty) if multiple selections are available.
- If only one choice is available, the system will preselect that selection.
- Once all desired selections are moved to the Associated Subspecialties box, click OK in the bottom right corner

| Application ID: 20             | 230809374692 Name: Anderson, Carly                  |              |                                                                                            |
|--------------------------------|-----------------------------------------------------|--------------|--------------------------------------------------------------------------------------------|
| III Add Spe                    | cialty/Subspecialty                                 | <b>^</b>     |                                                                                            |
| Provider Type:                 | Specialty: Personal Assistant  End Date:  Specialty | ~            | Click on the<br>Subspecialties<br>then click on the<br><i>double arrows</i><br>to move the |
| No Subspecial<br>Personal Supp | y A Personal Care Assistant A                       |              | Subspecialties<br>over to the<br><i>Associated</i><br><i>Subspecialties</i><br>box.        |
|                                |                                                     | ✓OK © Cancel |                                                                                            |

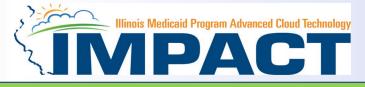

### Taxonomy Code is not needed. Skip this part of the step.

| Application ID: 20230809374692                    | Name: Anderson, Carly |                                     |
|---------------------------------------------------|-----------------------|-------------------------------------|
|                                                   |                       |                                     |
| Specialty/Subspecialty List                       |                       | ^                                   |
| • Add                                             |                       |                                     |
| Filter By     Go                                  |                       | Save Filters Thy Filters            |
| Specialty/Subspecialty                            | Provider Type         | End Date                            |
|                                                   | A.Y                   | A.T                                 |
| Personal Assistant/Personal Care Assistant        | SOCIAL SERVICES - AI  | 12/31/2999                          |
| Delete View Page: 1 O Go Page Count Save to Excel | Viewing Page: 1       | K First     First     Next     Last |
| III Taxonomy List                                 |                       | *                                   |
| OAdd                                              |                       |                                     |
| Filter By V Go                                    |                       | Save Filters ▼My Filters            |
| Taxonomy Code Description                         | on Start Date         | End Date                            |
|                                                   | ¥*                    |                                     |
|                                                   | No Records Found !    |                                     |

- If you have another Specialty/Subspecialty to enter, click the Add button in the top left corner and repeat the previous steps.
- When all the specialties/subspecialties have been entered, click *Primary Specialty* to designate one of the listed Specialties as Primary.
- When all the Specialty information has been entered, click on *Close* to return to the BPW
- Taxonomy Code is not required because atypical providers do not need a taxonomy.

## **Business Process Wizard (BPW)**

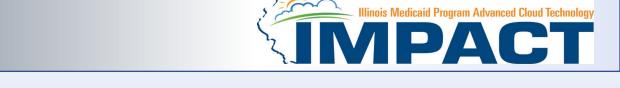

- You have completed Step 2: Add Specialties/Taxonomy. The system will place the current date in the End Date field and will place Complete in the corresponding Status field.
- Click on Step 3: Associate Billing Provider/Other Associations to continue your application.

| Application ID: 20230809374692 Na                           | me: Anderson, Carly |                      |                        |                                |                                         |     |
|-------------------------------------------------------------|---------------------|----------------------|------------------------|--------------------------------|-----------------------------------------|-----|
| O Close                                                     |                     |                      |                        |                                |                                         |     |
| Enroll Provider - Atypical Individual                       |                     |                      |                        |                                |                                         | ۸   |
|                                                             | Business F          | Process Wizard - Pro | vider Enrollment (Atyp | ical Individual). Click on the | Step # under the Step Colum             | nn. |
| Step                                                        | Required            | Start Date           | End Date               | Status                         | Step Remark                             |     |
| Step 1: Provider Basic Information                          | Required            | 08/09/2023           | 08/16/2023             | Complete                       |                                         |     |
| Step 2: Add Specialties/Taxonomy                            | Required            | 08/16/2023           | 08/16/2023             | Complete                       |                                         |     |
| Step 3: Associate Billing Provider/Other Associations       | Required            |                      |                        | Incomplete                     |                                         |     |
| Step 4: Add License/Certification/Other                     | Optional            |                      |                        | Complete                       |                                         |     |
| Step 5: Add Provider Controlling Interest/Ownership Details | Optional            |                      |                        | Incomplete                     |                                         |     |
| Step 6: Upload Documents                                    | Optional            |                      |                        | Complete                       |                                         |     |
| Step 7: Complete Enrollment Checklist                       | Required            |                      |                        | Incomplete                     |                                         |     |
| Step 8: Submit Enrollment Application for Approval          | Required            |                      |                        | Incomplete                     |                                         |     |
| View Page: 1 O Go Page Count Save to Excel                  | Viewing Page: 1     |                      |                        | <b>«</b> First                 | <pre> Prev &gt; Next &gt;&gt; Las</pre> | st  |

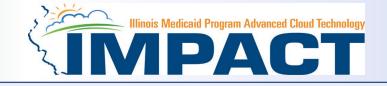

| Application ID: 20230809374692 |               | Name: Anderson, Carly |            |            |              |                              |
|--------------------------------|---------------|-----------------------|------------|------------|--------------|------------------------------|
| Close Add                      |               |                       |            |            |              |                              |
| Billing Provider/Other Assoc   | iations List  |                       |            |            |              | ^                            |
| Filter By                      | Go Go         |                       |            |            | Save Filters | <b>▼</b> My Filters <b>▼</b> |
| NPI/Provider ID                | Provider Name | Enrollment Type       | Start Date | End Date   | Status       |                              |
|                                | <b>AV</b>     | <b>▲</b> ▼            | A.¥        | <u>۸</u> ۳ | <b>AV</b>    |                              |
|                                |               | No Records Found !    |            |            |              |                              |
|                                |               | No Records Found !    |            |            |              |                              |

• Click *Add* to associate to a Billing Provider.

## **Step 3: Associate Billing Provider/Other Associations**

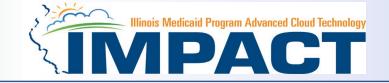

| Application ID: 20230809374692                    | Name: Anderson, Ca                           | arly                                           |                          |
|---------------------------------------------------|----------------------------------------------|------------------------------------------------|--------------------------|
| III Associate Billing Provider/Other Associations |                                              |                                                |                          |
|                                                   | Enter NPI/Provider ID of Billing Provider/Ot | her Associations and click "Confirm Provider." |                          |
| Туре:                                             | Provider ID 🗸                                |                                                |                          |
| ID:                                               | 7094736 *                                    | Provider Name:                                 | DRS Billing Provider     |
|                                                   |                                              | Enrollment Type:                               | Atypical Agency Provider |
|                                                   |                                              | Applicant Type:                                |                          |
| Start Date:                                       | 08/16/2023 🗰 *                               | End Date:                                      | <b>m</b>                 |
|                                                   |                                              |                                                |                          |
|                                                   |                                              |                                                |                          |
|                                                   |                                              |                                                |                          |
|                                                   |                                              |                                                |                          |

- ⊘ Confirm Provider ✔ Ok ⊗ Cancel
- Once all information has been entered, click on *Confirm Provider* and verify the correct *Provider Name* is displayed.
- Leave the end date blank.
- Click **OK** when you are finished.

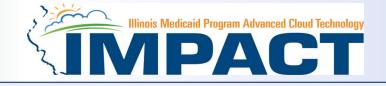

| Application ID: 20230809374692 |                                 | Name: Anderson, Carly    |            |            |              |                 |
|--------------------------------|---------------------------------|--------------------------|------------|------------|--------------|-----------------|
| Close Add                      |                                 |                          |            |            |              |                 |
| Billing Provider/Other As      | ssociations List                |                          |            |            |              |                 |
| Filter By                      | @ Go                            |                          |            |            | Save Filters | s ▼ My Filters▼ |
| NPI/Provider ID                | Provider Name                   | Enrollment Type          | Start Date | End Date   | Status       |                 |
|                                | <b>▲</b> ▼                      | ¥.¥                      | **         | <b>AV</b>  | A.T          |                 |
| 7094736                        | DRS Billing Provider            | Atypical Agency Provider | 08/16/2023 | 12/31/2999 | Approved     |                 |
| Delete View Page: 1            | O Go ■ Page Count Save to Excel | Viewing Page: 1          |            | « Fir      | st K Prev >  | Next >> Last    |

- Click *Add* and repeat the process, as necessary.
- If there are no other Billing Providers to add, click on *Close* to return to the BPW.

## **Business Process Wizard (BPW)**

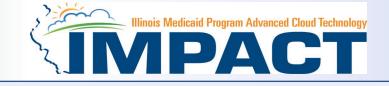

| Application ID: 20230809374692                              | Name: Anderson, Carly |                    |                          |                        |                |            |            |          |
|-------------------------------------------------------------|-----------------------|--------------------|--------------------------|------------------------|----------------|------------|------------|----------|
| Close                                                       |                       |                    |                          |                        |                |            |            |          |
| Enroll Provider - Atypical Individual                       |                       |                    |                          |                        |                |            |            | ^        |
|                                                             | Business              | Process Wizard - P | rovider Enrollment (Atyp | ical Individual). Clic | k on the St    | tep # unde | r the Step | p Column |
| Step                                                        | Required              | Start Date         | End Date                 | Status                 |                | Step Remai | k          |          |
| Step 1: Provider Basic Information                          | Required              | 08/09/2023         | 08/16/2023               | Complete               |                |            |            |          |
| Step 2: Add Specialties/Taxonomy                            | Required              | 08/16/2023         | 08/16/2023               | Complete               |                |            |            |          |
| Step 3: Associate Billing Provider/Other Associations       | Required              | 08/16/2023         | 08/16/2023               | Complete               |                |            |            |          |
| Step 4: Add License/Certification/Other                     | Optional              |                    |                          | Complete               |                |            |            |          |
| Step 5: Add Provider Controlling Interest/Ownership Details | Optional              |                    |                          | Incomplete             |                |            |            |          |
| Step 6: Upload Documents                                    | Optional              |                    |                          | Complete               |                |            |            |          |
| Step 7: Complete Enrollment Checklist                       | Required              |                    |                          | Incomplete             |                |            |            |          |
| Step 8: Submit Enrollment Application for Approval          | Required              |                    |                          | Incomplete             |                |            |            |          |
| View Page: 1 O Go Page Count Save to Excel                  | Viewing Page: 1       |                    |                          |                        | <b>«</b> First | Prev       | > Next     | » Last   |

- You have completed Step 3: Associated Billing Provider. The system will place the current date and the End Date field and will place Complete in the corresponding Status field.
- Click on Step 4: Add licenses and Certifications to continue your application.

## Step 4: Add License/Certification/Other

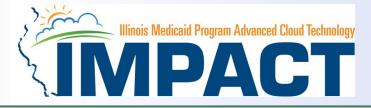

#### *Note:* This is an optional Step in this enrollment. If not applicable go to Step 5.

| Application ID: 20230809374692       | Na                    | me: Anderson, Carly |            |                |              |               |
|--------------------------------------|-----------------------|---------------------|------------|----------------|--------------|---------------|
| Close Add                            |                       |                     |            |                |              |               |
| III License/Certification/Other List |                       |                     |            |                |              | ^             |
| Filter By                            | O Go                  |                     |            |                | Save Filters | ▼ My Filters▼ |
| License/Cert./Other Type             | License/Cert./Other # | Location            | Valid Flag | Effective Date | End Date     |               |
|                                      | ∆▼                    | A.T.                | <b>▲</b> ▼ | A.¥            | <b>AV</b>    |               |
|                                      |                       | No Records Found !  |            |                |              |               |

• Click on the *Add* button to begin adding Licenses and Certifications.

## **Step 4: Add License/Certification/Other**

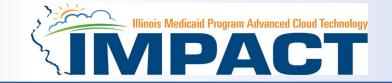

| Application ID: 20230809374692      |      | Name: Anderson, Carly          |                                     |
|-------------------------------------|------|--------------------------------|-------------------------------------|
| III Add License/Certification/Other |      |                                | ^                                   |
| License/Certification/Other Type:   | ~* + | License/Certification/Other #: | *                                   |
| Valid Flag:                         |      |                                |                                     |
| Effective Date:                     | *    | End Date:                      |                                     |
|                                     |      |                                |                                     |
|                                     |      |                                |                                     |
|                                     |      |                                |                                     |
|                                     |      |                                |                                     |
|                                     |      |                                |                                     |
|                                     |      |                                |                                     |
|                                     |      |                                |                                     |
|                                     |      |                                |                                     |
|                                     |      |                                |                                     |
|                                     |      |                                |                                     |
|                                     |      |                                | Confirm License/Certification/Other |

- Click the drop-down menu next to *License/Certification Type* to select your License/Certification, then enter the *License/Certification Number* and *Effective Date* in the appropriate fields. Leave the *End Date* field blank.
- Click the drop-down menu next to *State* to select the State from which the license was obtained.
- After all information is entered, click on *Confirm License/Certification*.
- Clicking this button will result in the License/Certification being validated and update the *Valid Flag* to *Yes* if it is verified to be authentic.
- Click Ok.

## **Step 4: Add License/Certification/Other**

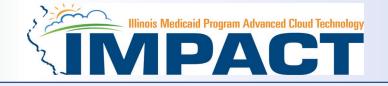

| Application ID: 20230809374692   | Na                    | me: Anderson, Carly |            |                |              |               |
|----------------------------------|-----------------------|---------------------|------------|----------------|--------------|---------------|
| Close Add                        |                       |                     |            |                |              |               |
| License/Certification/Other List |                       |                     |            |                |              | ^             |
| Filter By                        | Go                    |                     |            |                | Save Filters | ▼ My Filters▼ |
| License/Cert./Other Type         | License/Cert./Other # | Location            | Valid Flag | Effective Date | End Date     |               |
| •                                | <b>∆</b> ♥            | <b>AT</b>           | <b>▲</b> ▼ | A.¥            | <b>AY</b>    |               |
|                                  |                       | No Records Found !  |            |                |              |               |

- If any additional Licenses/Certifications, click on the Add button in the top left corner and repeat the steps.
- Click *Close* once all Licenses/Certifications have been entered to return to the BPW.

## **Business Process Wizard (BPW)**

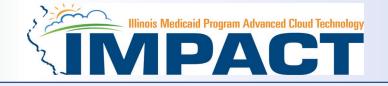

| Enroll Provider - Atypical Individual                       |              |                        |                         |                             |                           |       |
|-------------------------------------------------------------|--------------|------------------------|-------------------------|-----------------------------|---------------------------|-------|
|                                                             | Busine       | ess Process Wizard - P | rovider Enrollment (Aty | pical Individual). Click on | the Step # under the Step | Colur |
| Step                                                        | Required     | Start Date             | End Date                | Status                      | Step Remark               |       |
| tep 1: Provider Basic Information                           | Required     | 08/09/2023             | 08/16/2023              | Complete                    |                           |       |
| tep 2: Add Specialties/Taxonomy                             | Required     | 08/16/2023             | 08/16/2023              | Complete                    |                           |       |
| Step 3: Associate Billing Provider/Other Associations       | Required     | 08/16/2023             | 08/16/2023              | Complete                    |                           |       |
| Step 4: Add License/Certification/Other                     | Optional     | 08/16/2023             | 08/16/2023              | Complete                    |                           |       |
| Step 5: Add Provider Controlling Interest/Ownership Details | Optional     |                        |                         | Incomplete                  |                           |       |
| Step 6: Upload Documents                                    | Optional     |                        |                         | Complete                    |                           |       |
| Step 7: Complete Enrollment Checklist                       | Required     |                        |                         | Incomplete                  |                           |       |
| Step 8: Submit Enrollment Application for Approval          | Required     |                        |                         | Incomplete                  |                           |       |
| View Page: 1 O Go Page Count Save to Excel                  | Viewing Page | e: 1                   |                         | 4                           | K First K Prev Next       | >> 1  |

- You have completed Step 4: Add Licenses and Certifications. The system will place the current date in the End Date field and will place Complete in the corresponding Status field.
- Click on Step 5: Add Provider Controlling Interest/Ownership Details to continue your application.

## Step 5: Add Provider Controlling Interest/Ownership Details

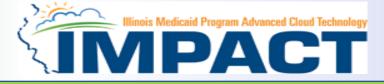

#### Note: This Step in not applicable to Atypical Providers

| Application ID: 20230809374692   | Name: Anderson, Carly                                                                                                    |
|----------------------------------|----------------------------------------------------------------------------------------------------|
| O Close O Actions ▼ 7            |                                                                                                    |
| III Per Medicaid Provider Manual | ^                                                                                                    |
|                                  | to detail the ownership and controlling interests that individuals and corporate entities have in the Provider.<br>but are not limited to, the following: (1) if the provider is a corporation or limited-liability company, any individual or corporate entity owning (directly or indirectly) 5% or<br>r of the provider; (3) if the provider is a partnership, each partner of the provider; (4) each individual who is a member of the provider's Board of Directors; and (5) each |

individual employed with the provider who has management responsibility. During enrollment and revalidation, the provider shall provide the following information:

- The name, home address date of birth, and Social Security Numbers of any individual or corporate entity with an ownership or controlling interest in the provider. The addresses for corporate entities must include as applicable, primary business address, the address of each business location, and the address of any PO Box used. For each of the provider's subcontractors, the Tax Identification Number of any corporate entity owning (directly or indirectly) 5% or more of the shares of stock or other evidence of ownership in the subcontractor.
- If any of the disclosed individuals with ownership or controlling interest are related disclose the nature of relation. In this context, "relation" means spouse, parent, child, or sibling.
- Where an individual with ownership or controlling interest in any of the provider's subcontractors is related to another individual who also has an ownership or controlling interest in the provider, the name of each related individual and his or her relation. In this context, "relation" means spouse, parent, child, or sibling.
- For each individual with ownership or controlling interest in the provider, the name of each fiscal agent or managed-care entity that is reimbursable by Medicaid and/or Medicare, in which that individual also has an ownership or controlling interest.

Note: The preceding information must also be provided within 35 days after any change in ownership.

|   | Owners List                          |                   |            |            |            |           |                     |                |                  |  |  |
|---|--------------------------------------|-------------------|------------|------------|------------|-----------|---------------------|----------------|------------------|--|--|
| F | Filter By  And Indicator  My Filters |                   |            |            |            |           |                     |                |                  |  |  |
|   | Owner \$\$N/EIN/TIN                  | Owner Information | Owner Type | Address    | Start Date | End Date  | Relationship Status | Adverse Action | Percentage owned |  |  |
|   | ∆▼                                   | A.V.              | <b>AV</b>  | <b>▲</b> ▼ | <b>AV</b>  | <b>AV</b> | <b>▲</b> ▼          | <b>▲</b> ▼     | <b>▲</b> ▼       |  |  |
|   | No Records Found !                   |                   |            |            |            |           |                     |                |                  |  |  |

• This step is not applicable to Atypical Individual provider.

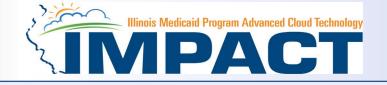

| Application ID: 20230809374692                              | Name: Anderson, Carly |                       |                         |                             |               |              |         |
|-------------------------------------------------------------|-----------------------|-----------------------|-------------------------|-----------------------------|---------------|--------------|---------|
| Close                                                       |                       |                       |                         |                             |               |              |         |
| Enroll Provider - Atypical Individual                       |                       |                       |                         |                             |               |              |         |
|                                                             | Busine                | ss Process Wizard - P | rovider Enrollment (Aty | pical Individual). Click on | the Step # ur | der the Ster | o Colum |
| Step                                                        | Required              | Start Date            | End Date                | Status                      | Step Re       | nark         |         |
| Step 1: Provider Basic Information                          | Required              | 08/09/2023            | 08/16/2023              | Complete                    |               |              |         |
| Step 2: Add Specialties/Taxonomy                            | Required              | 08/16/2023            | 08/16/2023              | Complete                    |               |              |         |
| Step 3: Associate Billing Provider/Other Associations       | Required              | 08/16/2023            | 08/16/2023              | Complete                    |               |              |         |
| Step 4: Add License/Certification/Other                     | Optional              | 08/16/2023            | 08/16/2023              | Complete                    |               |              |         |
| Step 5: Add Provider Controlling Interest/Ownership Details | Optional              | 08/16/2023            | 08/16/2023              | Complete                    |               |              |         |
| Step 6: Upload Documents                                    | Optional              |                       |                         | Complete                    |               |              |         |
| Step 7: Complete Enrollment Checklist                       | Required              |                       |                         | Incomplete                  |               |              |         |
| Step 8: Submit Enrollment Application for Approval          | Required              |                       |                         | Incomplete                  |               |              |         |
| View Page: 1 O Go Page Count Save to Excel                  | Viewing Pag           | e: 1                  |                         | <                           | K First       | / Next       | » Last  |

- You have completed Step 5: Add Provider Controlling Interest/Ownership Details. The system will
  place the current date in the End Date field and will place Complete in the corresponding Status
  field.
- Click on Step 6: *Upload Documents* to continue your application.

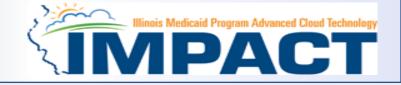

| Application ID: 20230809374692 |                 |                      | Name: Anderson, Carly |         |    |           |               |
|--------------------------------|-----------------|----------------------|-----------------------|---------|----|-----------|---------------|
| Close                          |                 |                      |                       |         |    |           |               |
|                                |                 |                      |                       |         |    |           |               |
| Upload Documents               |                 |                      |                       |         |    |           | ^             |
| Save Delete                    |                 |                      |                       |         |    |           |               |
| Document Type *                | Document Name * | File Name * <b>0</b> |                       | Remarks | Up | loaded By | Uploaded Date |
| -Select 🗸                      | Select 🗸        | Choose File          | Ø                     |         |    |           |               |

- If additional documentation:
  - From dropdown box labeled Document Type select the document being uploaded.
  - From Document Name drop down box select the name of the document being uploaded.
  - Click on paperclip icon to search for document being uploaded.
  - Once document is found click Save .

## **Business Process Wizard (BPW)**

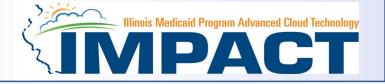

- You have completed Step 6: Upload Documents. The system will place the current date in the End Date field and will place Complete in the corresponding Status field.
- Click on Step 7: *Complete Enrollment Checklist* to continue your application.

| Application ID: 20230809374692 Name                         | : Anderson, Carly |                         |                         |                            |                    |            |
|-------------------------------------------------------------|-------------------|-------------------------|-------------------------|----------------------------|--------------------|------------|
| Close                                                       |                   |                         |                         |                            |                    |            |
| Enroll Provider - Atypical Individual                       |                   |                         |                         |                            |                    | ^          |
|                                                             | Business Pr       | ocess Wizard - Provider | Enrollment (Atypical In | dividual). Click on the St | ep # under the Ste | ep Column. |
| Step                                                        | Required          | Start Date              | End Date                | Status                     | Step Remark        |            |
| Step 1: Provider Basic Information                          | Required          | 08/09/2023              | 08/16/2023              | Complete                   |                    |            |
| Step 2: Add Specialties/Taxonomy                            | Required          | 08/16/2023              | 08/16/2023              | Complete                   |                    |            |
| Step 3: Associate Billing Provider/Other Associations       | Required          | 08/16/2023              | 08/16/2023              | Complete                   |                    |            |
| Step 4: Add License/Certification/Other                     | Optional          | 08/16/2023              | 08/16/2023              | Complete                   |                    |            |
| Step 5: Add Provider Controlling Interest/Ownership Details | Optional          | 08/16/2023              | 08/16/2023              | Complete                   |                    |            |
| Step 6: Upload Documents                                    | Optional          | 08/16/2023              | 08/16/2023              | Complete                   |                    |            |
| Step 7: Complete Enrollment Checklist                       | Required          |                         |                         | Incomplete                 |                    |            |
| Step 8: Submit Enrollment Application for Approval          | Required          |                         |                         | Incomplete                 |                    |            |
| View Page: 1 Go Go Page Count Save to Excel                 | Viewing Page: 1   |                         |                         | <b>«</b> First             | <pre></pre>        | >> Last    |

## Step 7: Complete Enrollment Checklist

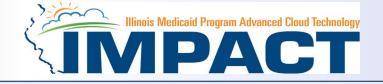

| Application ID: 20230809374692 Name: Anderson, Carly                                                                                                    |                |                        |        |
|----------------------------------------------------------------------------------------------------|----------------|------------------------|--------|
| Close Save                                                                                                    |                |                        |        |
| Provider Checklist                                                                                                    |                |                        | ^      |
| Question<br>▲▼                                                                                                    | Answer<br>▲▼   | Comments<br>▲▼         |        |
| If you are an out of state provider that provided emergent care to an Illinois Medicaid participant, you can request a retroactive enrollment back to the date the services were provided. If yes, enter the requested date to be considered in the comment field.<br>Enrollment applications must be submitted within 45 days of the date of service to be considered for a retroactive enrollment date. | No             | ~                      |        |
| Do you wish to end date your enrollment? If yes, what date?                                                                                                    | No             | ~                      |        |
| Are you currently excluded from any Illinois or other state program? If yes, provide state of exclusion and program.                                                                                                    | No             | ~                      |        |
| Are you currently excluded from any federal program? If yes, provide the program and date.                                                                                                    | No             | ~                      |        |
| Have you ever had a criminal or healthcare program-related conviction? If yes, provide type of conviction and date.                                                                                                    | No             | ~                      |        |
| Have you ever had a judgment under any false claims act? If yes, list judgment and date                                                                                                    | No             | ~                      |        |
| Have you been certified or recertified by Medicare within the last year. If yes, provide date.                                                                                                    | No             | ~                      |        |
| Have you been certified by another State's Medicaid Program. If yes, provide each state and effective date of certification.                                                                                                    | No             | ~                      |        |
| Have you ever had a program exclusion/debarment? If yes, provide program and date                                                                                                    | No             | ~                      |        |
| Have you ever had civil monetary penalty? If yes, provide penalty type and date.                                                                                                    | No             | ~                      |        |
| Do you have 5% or more ownership interest in other entities reimbursable by Medicaid and/or Medicare? If Yes, provide details in "Add Ownership Details" step.                                                                                                    | No             | ~                      |        |
| View Page:       1       Image Count       Image Save to Excel       Viewing Page: 1                                                                                                    | <b>«</b> First | <pre> Prev  Next</pre> | » Last |

- All questions must be answered either **Yes** or **No** and comments made if directed to do so.
- If a Checklist item does not apply, select **No** as the answer.
- After all the questions have been answered and *Comments* made, click on the *Save* button in the upper left corner followed by clicking on the *Close* button.

## **Business Process Wizard (BPW)**

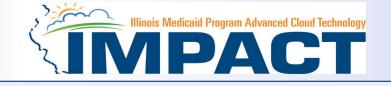

- You have completed Step 7: Complete Enrollment Checklist. The system will place the current date in the End Date field and will place Complete in the corresponding Status field.
- Click on Step 8: *Submit Enrollment Application* to continue your application.

| Application ID: 20230809374692 Name: Anders                 | on, Carly       |                         |                         |                           |                   |             |
|-------------------------------------------------------------|-----------------|-------------------------|-------------------------|---------------------------|-------------------|-------------|
| Close                                                       |                 |                         |                         |                           |                   |             |
| Enroll Provider - Atypical Individual                       |                 |                         |                         |                           |                   | ^           |
|                                                             | Business P      | ocess Wizard - Provider | Enrollment (Atypical In | dividual). Click on the S | tep # under the S | tep Column. |
| Step                                                        | Required        | Start Date              | End Date                | Status                    | Step Remark       |             |
| Step 1: Provider Basic Information                          | Required        | 08/09/2023              | 08/16/2023              | Complete                  |                   |             |
| Step 2: Add Specialties/Taxonomy                            | Required        | 08/16/2023              | 08/16/2023              | Complete                  |                   |             |
| Step 3: Associate Billing Provider/Other Associations       | Required        | 08/16/2023              | 08/16/2023              | Complete                  |                   |             |
| Step 4: Add License/Certification/Other                     | Optional        | 08/16/2023              | 08/16/2023              | Complete                  |                   |             |
| Step 5: Add Provider Controlling Interest/Ownership Details | Optional        | 08/16/2023              | 08/16/2023              | Complete                  |                   |             |
| Step 6: Upload Documents                                    | Optional        | 08/16/2023              | 08/16/2023              | Complete                  |                   |             |
| Step 7: Complete Enrollment Checklist                       | Required        | 08/16/2023              | 08/16/2023              | Complete                  |                   |             |
| Step 8: Submit Enrollment Application for Approval          | Required        |                         |                         | Incomplete                |                   |             |
| View Page: 1 O Go Page Count Save to Excel                  | Viewing Page: 1 |                         |                         | <b>«</b> First            | <pre></pre>       | t 🔉 Last    |

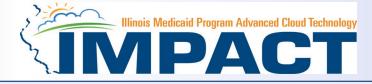

| Application ID: 20230809374692 | Name: Anderson,                  | Carly                                                                                                    |                                     |           |
|--------------------------------|----------------------------------|----------------------------------------------------------------------------------------------------|-------------------------------------|-----------|
| Close Next                     |                                  |                                                                                                    |                                     |           |
| III Final Submission           |                                  |                                                                                                    |                                     | *         |
| Application ID: 202308093      | 74692                            |                                                                                                    | EnrollmentType: Atypical Individual | Provider  |
|                                | During this time, any changes to | nt shall be verified and reviewed by the State.<br>the information shall not be accepted.<br>of the application is correct (Private and Confidential). |                                     |           |
| Application Document Checklist |                                  |                                                                                                    |                                     | *         |
| Forms/Documents                | Special Instructions             |                                                                                                    | Source                              | Required  |
| Δ▼                             | ▲▼                               |                                                                                                    | <b>▲</b> ▼                          | <b>AV</b> |
|                                | No Rec                           | cords Found !                                                                                                    |                                     |           |

 Click *Next* to confirm that all the information that you have submitted as a part of the application is accurate.

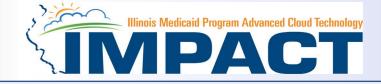

| Application ID: 20230809374692                                                                                                    | Name: Anderson, Carly                                                                                                    |
|----------------------------------------------------------------------------------------------------|----------------------------------------------------------------------------------------------------|
| Close Submit Application After reading the Terms and Conditions be sure to check the agreement box located at                                                                                                    | the end of the document.                                                                                                    |
| of the provider's structure, and how a conflict of interest will not occur between the residential treatment a<br>with a hospital.                                                                                         | ind the hospital parts of the provider's organization. The provider shall notify Illinois Medical Assistance within 30 days of any changes in the provider's legal relationship                                                                                                    |
| 13. The provider acknowledges it is solely responsible for reporting per diem rate changes, as issued by the                                                                                                    | Illinois Purchased Care Review Board for residential treatment services to the Department consistent with 89 III. Admin 139.305.                                                                                                    |
| 14. The provider shall submit claims for authorized residential treatment services to the Department consiste<br>rendered to residential treatment service recipients and shall not seek additional reimbursement from the | nt with the established policies and procedures pertaining to the authorized service. The provider shall accept its per diem residential rate as payment in full for services residential treatment service recipient or the recipient's family.                                                                                                    |
| 15. The provider shall perform background checks on all staff, including, but not limited to a check of the follo<br>Federal Bureau of Investigation.                                                                      | wing in the state in which the provider operates: the child abuse and neglect tracking system, the sex offender registry, and a fingerprint check by the State Police and the                                                                                                    |
|                                                                                                    | of Residential Treatment Services and the applicability of these reporting requirements upon the provider and its staff, including but not limited to the following: 1)<br>glect consistent with the provider's responsibilities as a Mandated Reporter under the Abused and Neglected Child Reporting Act; 3) suspected abuse or neglect consistent<br>se in the Medical Assistance Program or Child Support Enforcement Program.                                                                                                    |
| 17. The provider shall attend all regional and other required meetings when notified more than 14 days in adv                                                                                                    | ance by the Illinois Medical Assistance Program.                                                                                                    |
| Medical Assistance as a provider; 2) Annually on July 1 of each state fiscal year to be received by the De                                                                                                    | the facility's compliance with federal requirements regarding the use of restraint and seclusion in each of the following instances: 1) Upon initial enrollment with Illinois partment by July 15th; and 3) In the event of a change in the facility director; it injury, suicide attempt, or death that occurs at the facility, consistent with the requirements established by the Department; ent in the administration of the Illinois Medicaid Program; and                                                                                                    |
|                                                                                                    | Acute Substance Use Disorder shall establish licensure and remain in good standing with the Illinois Department of Human Services, Division of Substance Use Prevention                                                                                                    |
| and Recovery (DHS-SUPR) as a provider of residential substance use disorder services.                                                                                                    |                                                                                                    |
|                                                                                                    | Billing Certification                                                                                                    |
| Illinois Medical Assistance Program Handbooks, rules and statutes. With that knowledge, I certify that the                                                                                                    | , as a condition of my enrollment, I certify and acknowledge that I am familiar with pertinent Healthcare and Family Services policies and procedures as set forth in the<br>billing information on claims, invoices, remittances and vouchers, and billing information attached to, or reference in, those documents is true, accurate and complete; I<br>d; I certify that I will keep and make available such records as are necessary to disclose fully the nature and extent of the services provided; and I certify that I understand<br>ay be cause for prosecution or other appropriate sanctions and legal action. |
| By checking this, I certify that I have read and that I agree                                                                                                    | and accept all the enrollment terms and conditions in herein that are applicable to me.                                                                                                    |

- Read through all the terms and conditions.
- Check the box certifying that you agree to the Terms and Conditions.
- Then select *Submit Application*.

## **Business Process Wizard (BPW)**

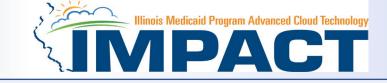

- The below message will appear advising that the application has been submitted to the state for review. The application number can be used through the track application option after sign-on to check the status of the application.
- Click *Close* to exit the enrollment.
- You have completed Step 8: Submit Enrollment Application. The system will place the current date in the End Date field and will place Complete in the corresponding Status field.

| Application ID: 20230809374692                                     | Name: Anderson, Carly                                                          |                         |                        |                             |               |                |      |
|--------------------------------------------------------------------|--------------------------------------------------------------------------------|-------------------------|------------------------|-----------------------------|---------------|----------------|------|
| Your Application Number 20230809374692 has been successfully submi | itted for State review. Return with this application number to track the state | us of your application. | ×                      |                             |               |                |      |
| Close                                                              |                                                                                |                         |                        |                             |               |                |      |
| Enroll Provider - Atypical Individual                              |                                                                                |                         |                        |                             |               |                |      |
|                                                                    | Business P                                                                     | rocess Wizard - Provi   | der Enrollment (Atypic | al Individual). Click on th | e Step # unde | r the Step Col | lumr |
| Step                                                               | Required                                                                       | Start Date              | End Date               | Status                      | Step Remar    | k              |      |
| Step 1: Provider Basic Information                                 | Required                                                                       | 08/09/2023              | 08/16/2023             | Complete                    |               |                |      |
| Step 2: Add Specialties/Taxonomy                                   | Required                                                                       | 08/16/2023              | 08/16/2023             | Complete                    |               |                |      |
| Step 3: Associate Billing Provider/Other Associations              | Required                                                                       | 08/16/2023              | 08/16/2023             | Complete                    |               |                |      |
| Step 4: Add License/Certification/Other                            | Optional                                                                       | 08/16/2023              | 08/16/2023             | Complete                    |               |                |      |
| Step 5: Add Provider Controlling Interest/Ownership Details        | Optional                                                                       | 08/16/2023              | 08/16/2023             | Complete                    |               |                |      |
| Step 6: Upload Documents                                           | Optional                                                                       | 08/16/2023              | 08/16/2023             | Complete                    |               |                |      |
| Step 7: Complete Enrollment Checklist                              | Required                                                                       | 08/16/2023              | 08/16/2023             | Complete                    |               |                |      |
| Step 8: Submit Enrollment Application for Approval                 | Required                                                                       | 08/16/2023              | 08/16/2023             | Complete                    |               |                |      |
|                                                                    | Viewing Page: 1                                                                |                         |                        |                             |               |                | Last |

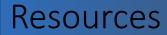

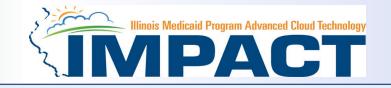

- For more information regarding IMPACT, please visit About IMPACT | HFS (illinois.gov)
- Check out the definitions of common terms at <u>Glossary | HFS (illinois.gov)</u>
- •FAQ's can be found at <u>Frequently Asked Questions (illinois.gov</u>) to help resolve common questions and problems when submitting applications.